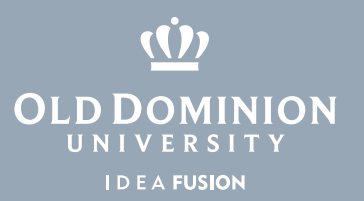

## Windows 10 File Explorer

File Explorer allows you to browse your computer's files. This is where you can find your Downloads, Documents, Pictures, etc.

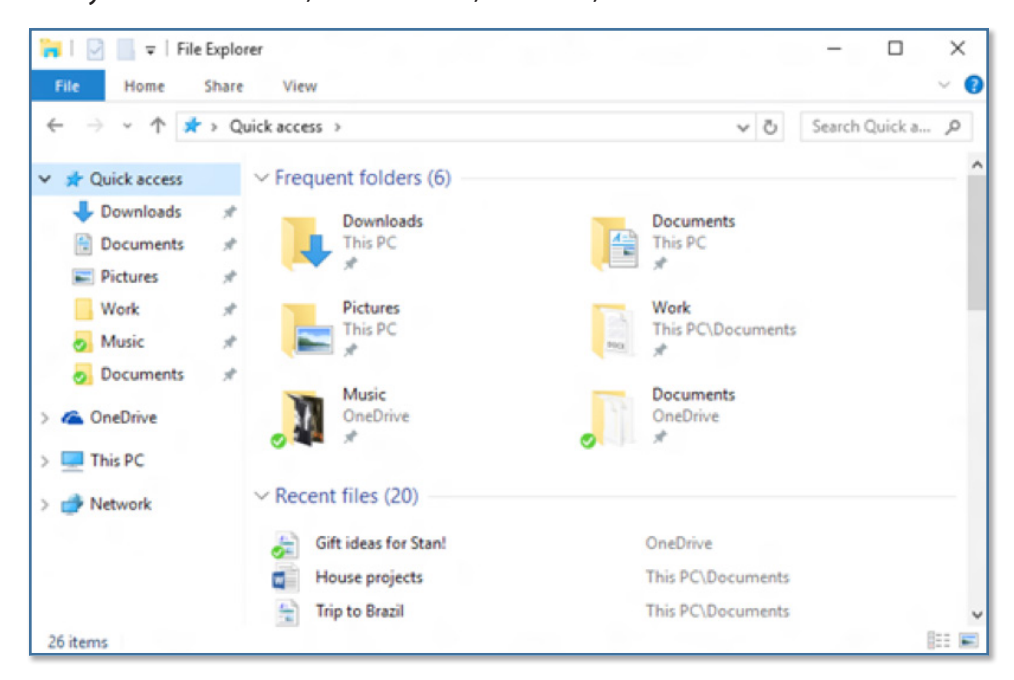

## To open File Explorer:

1. Click the folder icon on the Taskbar, or press the **Windows logo key + E**.

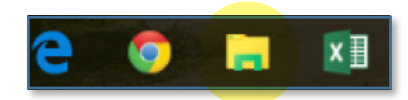

2. Alternatively, you can select the folder icon in the Start Menu.

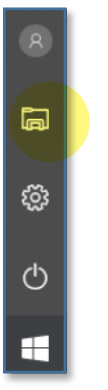

## **Information Technology Services**

www.odu.edu/its itshelp@odu.edu  $(757) 683-3192$ 1100 Monarch Hall **f** oduits **f** odu\_its